第24回テレワーク推進賞 フェライ手引き **pply Guid** 

必ずしもプロのような凝った動画を作成する必要はありません。 パワーポイントのスライドショー動画やオンライン会議の録画機能 スマホ撮影など、気軽に皆様の取り組みを表現してください。

- ・応募規約をご理解のうえご応募ください。
- ・応募は応募者のYouTubeサイトへ動画を登録し、応募サイトへ必要事項とともに YouTubeURLを登録いただきます
- ・応募案件は登録審査後応募サイトやJTA事例DBB等で<mark>公開</mark>し、登録された応募者 には登録ロゴマークをご提供します。

## 【応募の流れ】

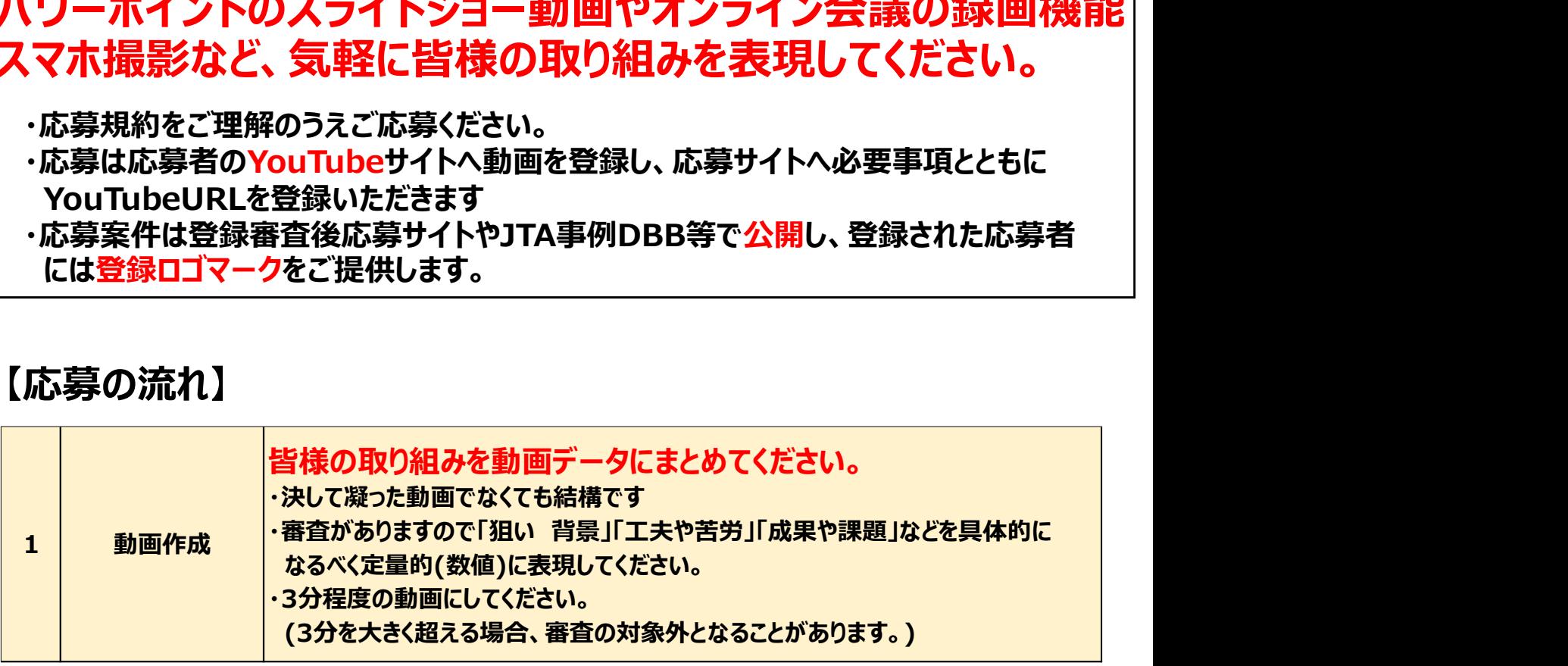

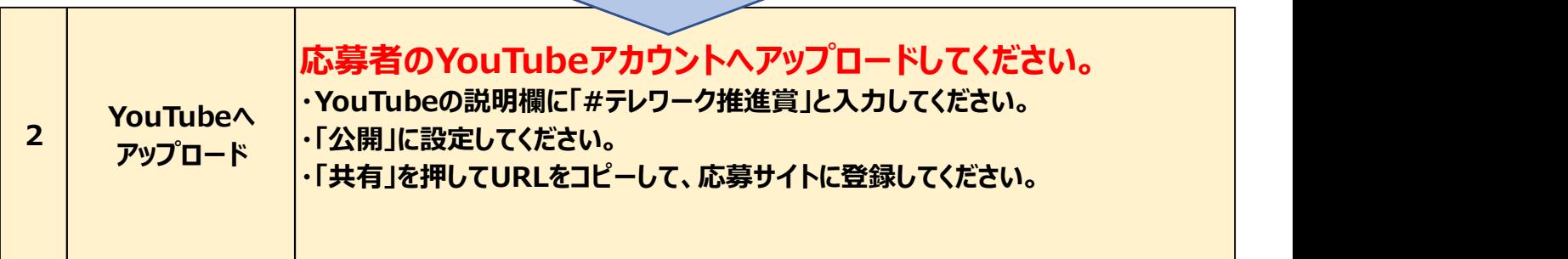

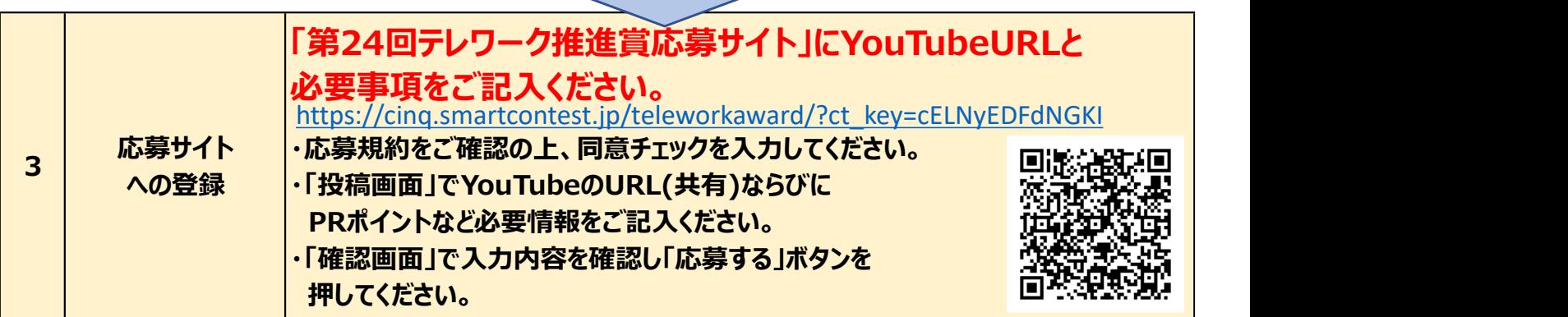

**「起力ンタン!プレゼン動画作成方法 オスメ**<br>画を作るとなるとカメラや、照明、編集ソフトなど ハードルが高く感じてしまうかも<br>ほせん。でも、普段使うツールを使って簡単に作成することもできます。<br>Fに、パワーポイントとweb会議ツールを使って超簡単に動画を作成する流れを<br>まました。大切なのは皆さんのテレワーク取り組み内容です。<br>非<mark>メ人</mark><br>カバワーポイントのスライドショー録画 Web会議ツールの録画機能<br>スパーミョンを書きしかがらもには 超カンタン!プレゼン動画作成方法 オスメ<br>を作るとなるとカメラや、照明、編集ソフトなど ハードルが高く感じてしまうかも<br>せん。でも、普段使うツールを使って簡単に作成することもできます。 **起カンタン!プレゼン動画作成方法 オスメ**<br>動画を作るとなるとカメラや、照明、編集ソフトなど ハードルが高く感じてしまうかも<br>しれません。でも、普段使うツールを使って簡単に作成することもできます。<br>以下に、パワーポイントとweb会議ツールを使って超簡単に動画を作成する流れを<br>まとめました。大切なのは皆さんのテレワーク取り組み内容です。 しれません。でも、普段使うツールを使って簡単に作成することもできます。 以下に、パワーポイントとweb会議ツールを使って超簡単に動画を作成する流れを まとめました。大切なのは皆さんのテレワーク取り組み内容です。 是非試してみてください。

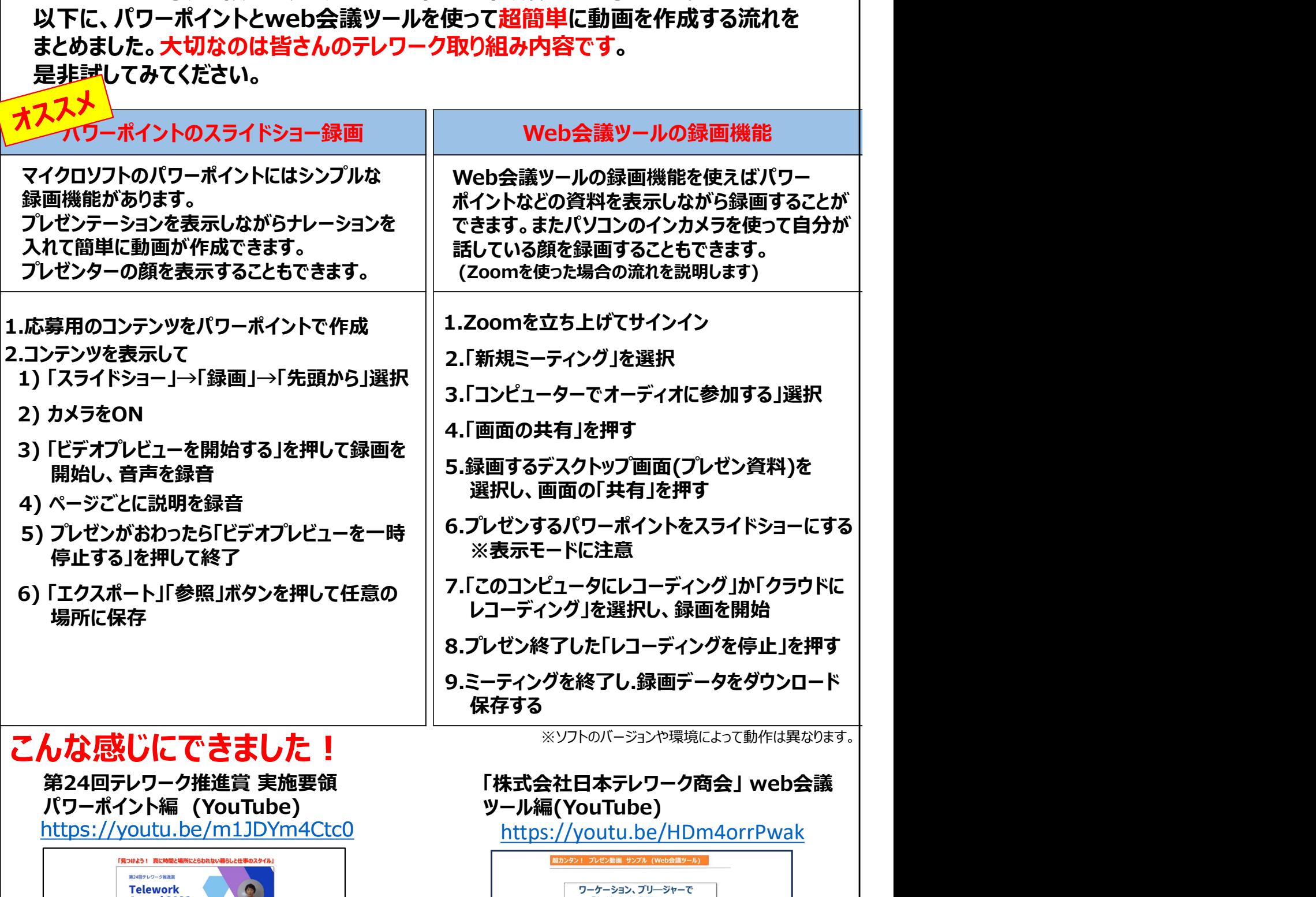

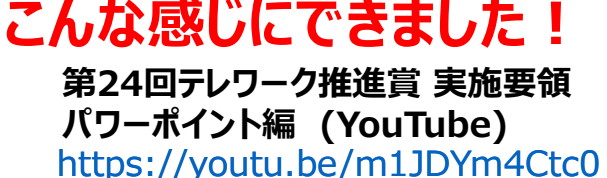

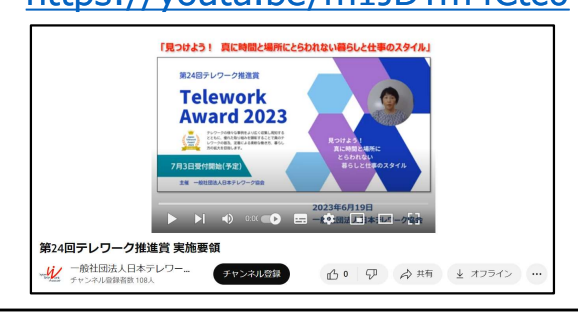

第24回テレワーク推進賞 実施要領 インチング ほうかん 「株式会社日本テレワーク商会」 web会議 ツール編(YouTube) https://youtu.be/HDm4orrPwak

【お問い合わせ先】 一般社団法人日本テレワーク協会「テレワーク推進賞」事務局 担当:関 リタミーテインクを終了し、録画テータをタワンロード<br>
第24回テレワーク推進賞 実施要領 「株式会社日本テレワーク商会」web会議<br>
『『リーポイント編』(WouTube』) 『株式会社日本テレワーク商会』web会議<br>
『サーポイント』(YouTube)』)』 『株式会社日本テレワーク商会』web会議<br>
『HIDS://youtu.be/m1JDYm4Ctc0 https://youTube/HDm4orrPwak<br>
- https: URL https://www.japan-telework.or.jp e-mail sekis@japan-telework.or.jp CC:suishinsyo@japan-telework.or.jp